# Harp.js & Surge

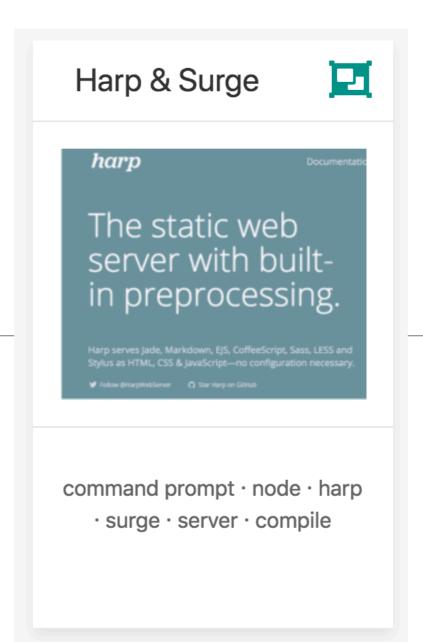

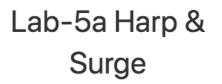

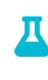

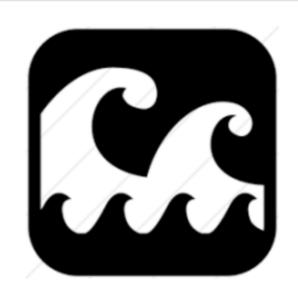

Install software tools to serve a web site locally and also to deploy the web site to a public web server.

# Harp & Surge

- The role of a Web Server
- The Harp.js Server
- The Surge.sh Deployment service

#### The Role of a Web Server

- A Web Server is a program which is 'listening' on a particular 'Port' for HTTP Requests
- When a requests is received, the server determines if the request can be 'served'
- If it can, then the server packages up a response and sends it
- Requests are generated by browsers (usually), either by:
  - The user entering a url in the address bar of the browser
  - Or the user clicking on a link on a page

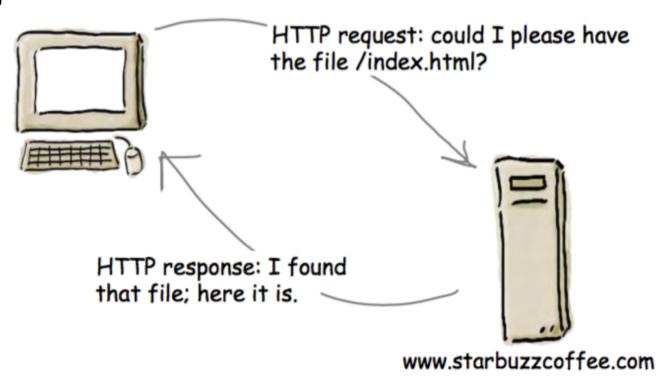

# Harp.js

 For professional web site development, you need a local web server. Otherwise, the site you develop will not be sufficiently tested.

#### harp

Documentatio:

# The static web server with built-in preprocessing.

Harp serves Jade, Markdown, EJS, CoffeeScript, Sass, LESS and Stylus as HTML, CSS & JavaScript—no configuration necessary.

C Star Harp on GitHub

- Harp.js is a web server you can run on your own computer.
- It behaves exactly like a web server used by a hosting company
- You can use it to simulate how your page will behave when it is eventually deployed to a server
- Additionally the web server can provide a range of additional features you can use in your web development

## Installing Harp

- On your own machines:
  - First install Node.js
  - Then Install Harp

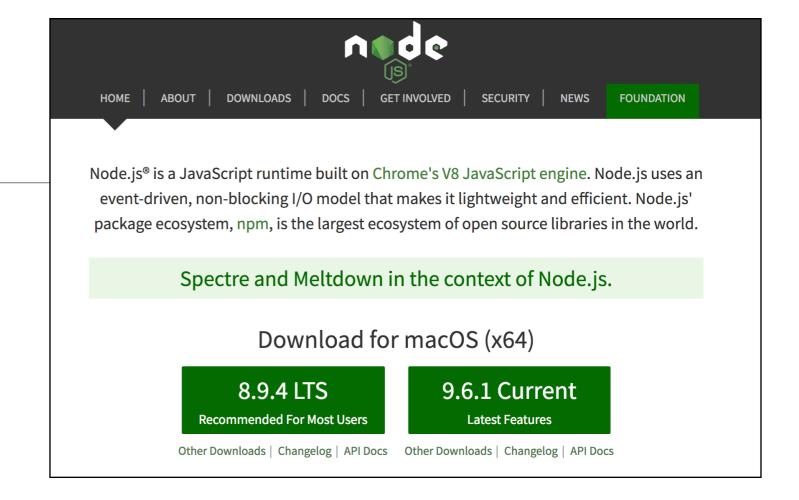

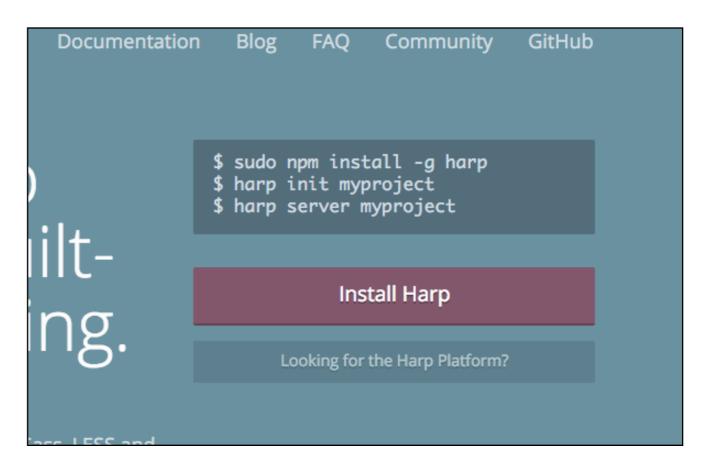

## Run a Command Prompt

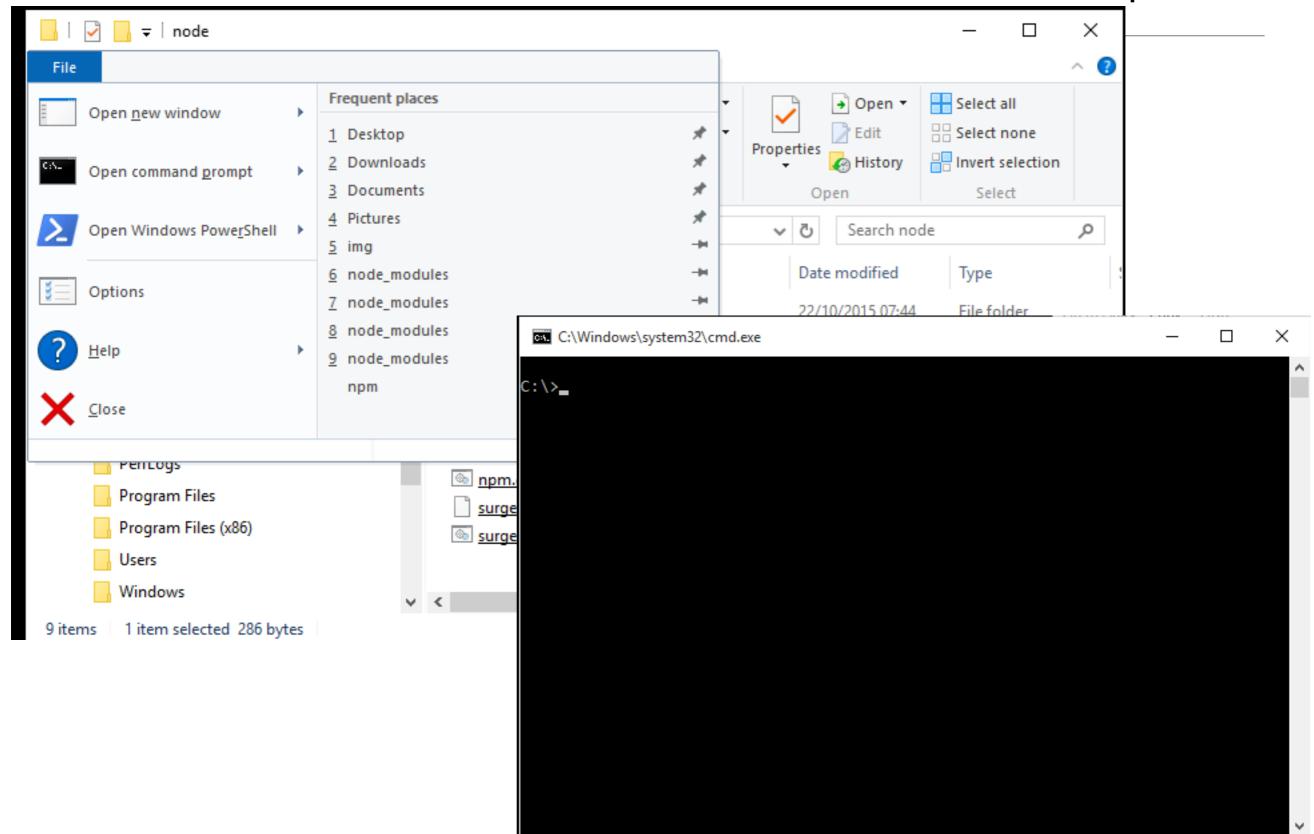

# Create a test Project

```
\times
 C:\Windows\system32\cmd.exe
C:\>
C:\>
C:\>harp init demo
Downloading boilerplate: https://github.com/harp-boilerplates/default
Initialized project at C:\demo
C:\>
```

harp init demo

## Launch the Web Server for this demo project

```
C:\>harp init demo
Downloading boilerplate: https://github.com/harp-boilerplates/default
Initialized project at C:\demo

C:\>cd demo

C:\demo>harp server
------
Harp v0.19.0 - Chloi Inc. 2012-2015
Your server is listening at http://localhost:9000/
Press Ctl+C to stop the server
-------
```

cd demo

harp server

#### Visit the Site

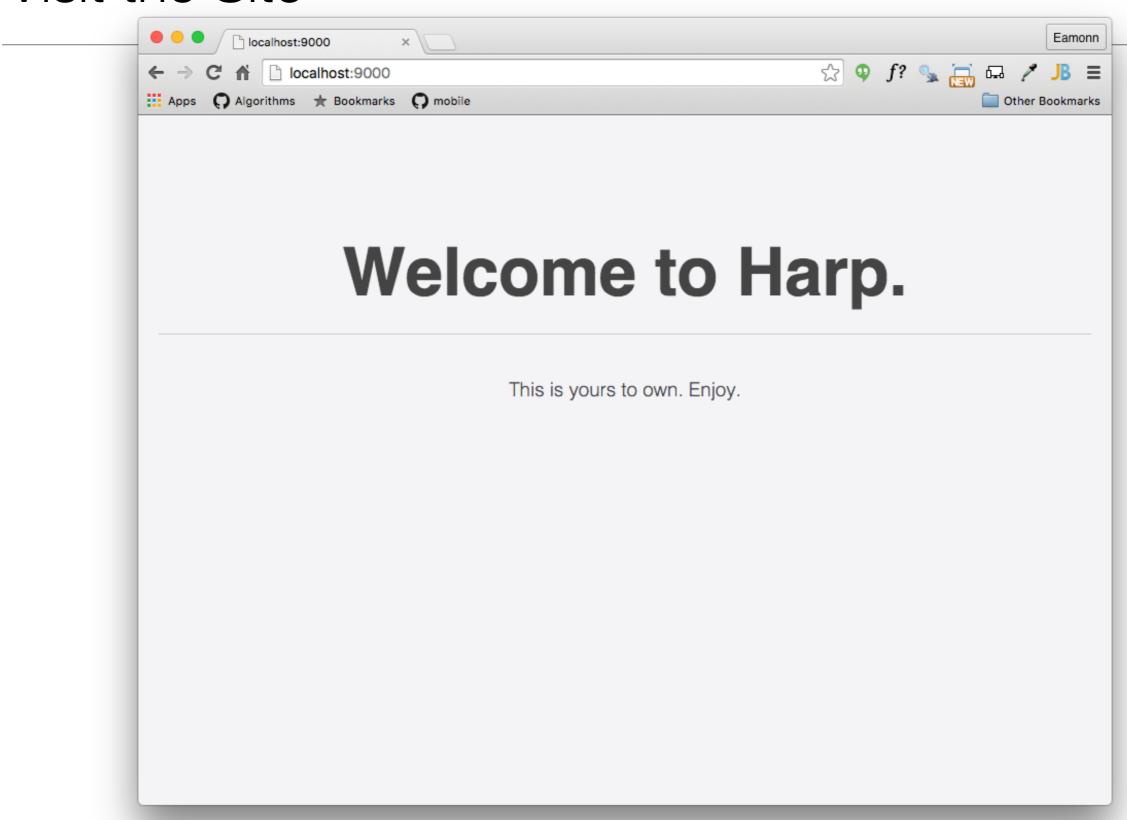

# Serve the site from Lab-04b Case Study

 Lab-04b Case Study generated a web site we will use as an initial test

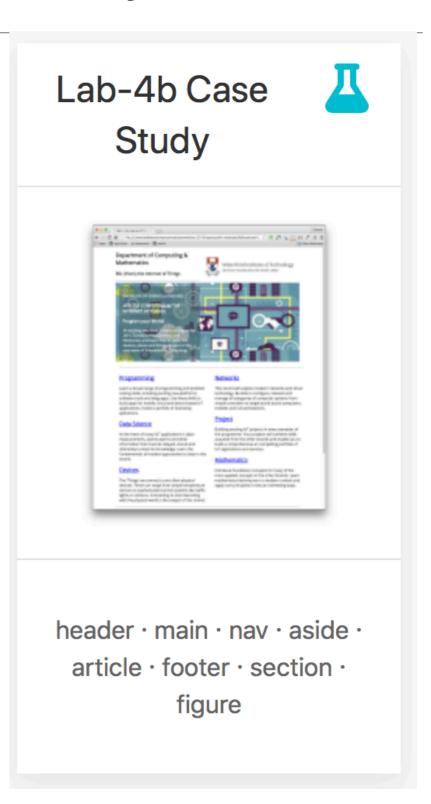

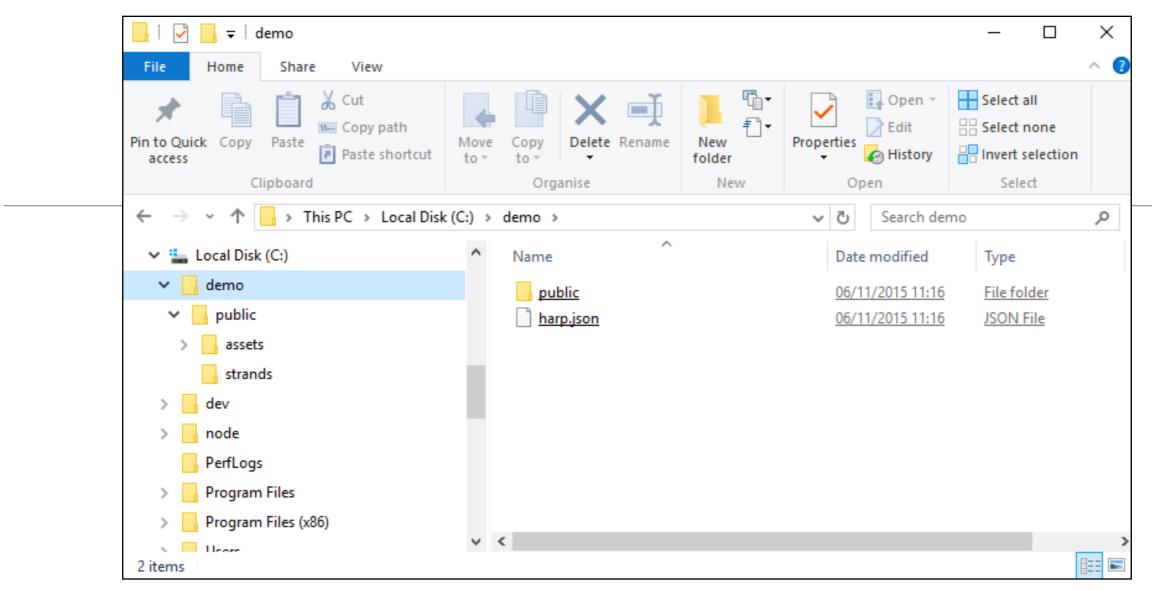

- Expand the IoT Archive into the demo folder.
- Create an additional file harp.json

```
harp.json

{
    "globals":
    {
     }
}
```

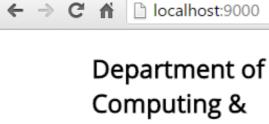

Mathematics

BSc in the Internet of Thin ×

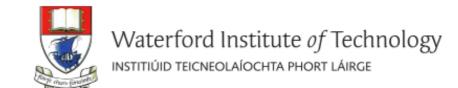

Run the harp server again

- harp server

Browse to localhost:9000

The site is "served" here and can be browsed as expected

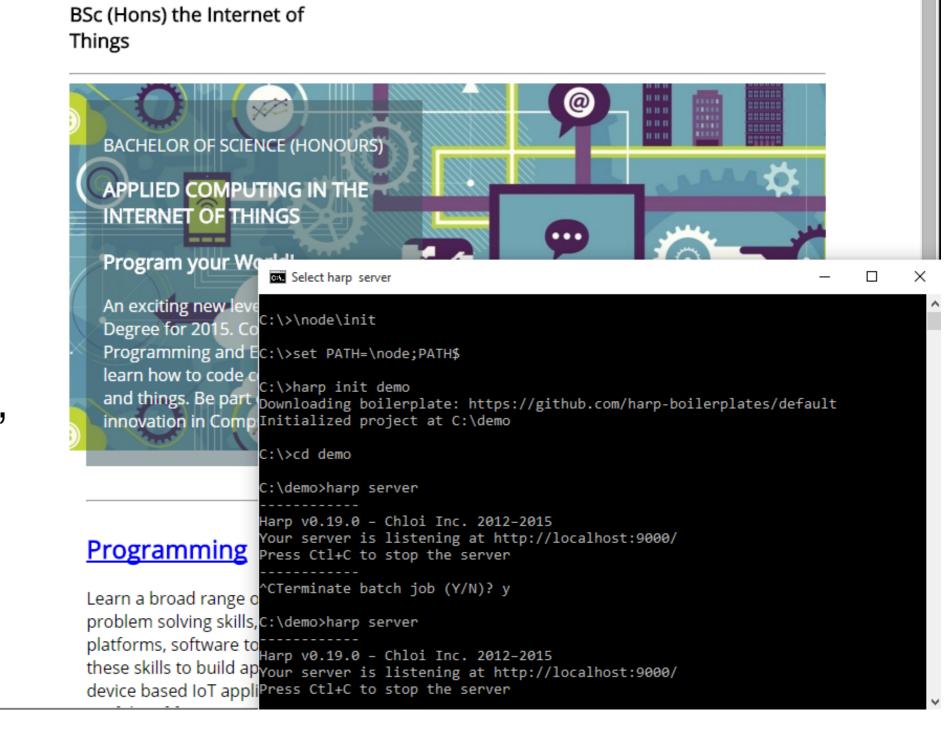

# Deployment - Surge.sh

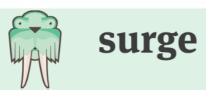

Pricing Tour Help Blog @surge\_sh

# Static web publishing for Front-End Developers

Simple, single-command web publishing. Publish HTML, CSS, and JS for free, without leaving the command line.

1,909,914 17.10 TB 262,209

deployments

published

projects

```
$ npm install --global surge
# In your project directory, just run...
$ surge
```

#### One Command!

- surge
- Will create an account on first run (remember password) and deploy all files
- Subsequently, will just update site changes.
- Also generates a Domain Name

```
C:\Windows\system32\cmd.exe
CTerminate batch job (Y/N)? y
:\demo>harp server
Harp v0.19.0 - Chloi Inc. 2012–2015
our server is listening at http://localhost:9000/
Press Ctl+C to stop the server
CTerminate batch job (Y/N)? y
:\demo>surge
             email: edeleastar@gmail.com
             token:
      project path: C:\demo\
              size: 34 files, 2.3 MB
            domain: ceaseless-anger.surge.sh
            upload: [========]
                                          100%, eta: 0.0s
  propagate on CDN:
                                           14% /assets/images/iot/data/data-1.
                                           28% /assets/images/iot/devices/devi
  propagate on CDN:
                                           47% /assets/images/iot/devices/devi
  propagate on CDN:
                                           57% /assets/images/iot/networks/net
  propagate on CDN:
                                           70% /assets/images/iot/programming/
  propagate on CDN:
                                           85% /assets/images/iot/project/proj
  propagate on CDN:
  propagate on CDN:
                    [======] 100%
             users: edeleastar@gmail.com
        IP address: 192.241.214.148
   Success! Project is published and running at ceaseless-anger.surge.sh
 \demo>_
```

#### Dommain Name

 You can change part of the domain name before publishing

```
size: 34 tiles, 2.3 MB
domain: ceaseless-anger.surge.sh
upload: [========] 100%, eta: 0.0s
```

Must end in surge.sh (for free service)

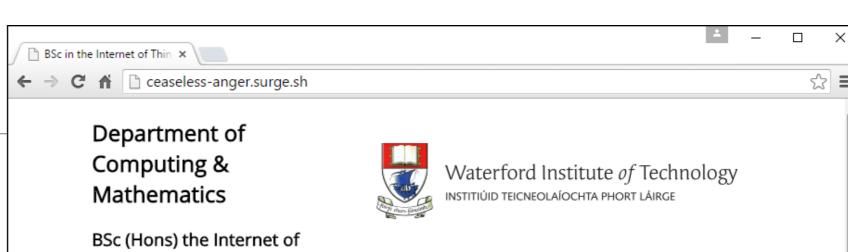

Things

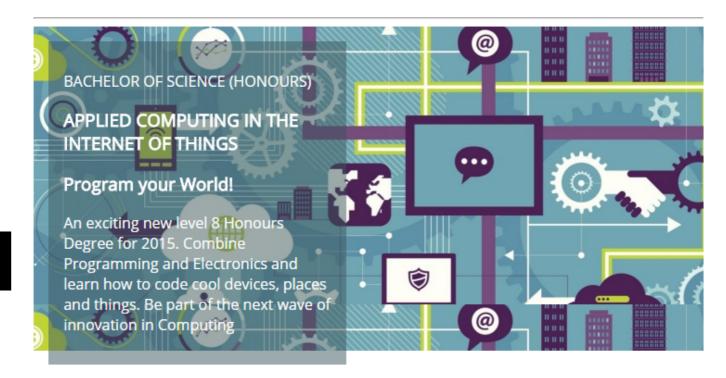

#### **Programming**

Learn a broad range of programming and problem solving skills, including exciting new platforms, software tools and languages. Use these skills to build apps for mobile, cloud and device based IoT applications. Evolve a

#### **Networks**

This strand will explore modern networks and cloud technology. Be able to configure, network and manage all categories of computer systems from simple controlers to single board board computers, mobiles and

# Pricing

Surge is free to use.

Upgrade your project to bolster it with server-side features.

#### Surge

For publishing any folder easily

#### Free

Unlimited publishing Custom domain Basic SSL

Get started for free

#### Surge Plus

For professional front-end projects

only \$13<sub>/MO</sub>

PER PROJECT

Unlimited publishing
Custom domain
Custom SSL
Force http to https
Cross-Origin Resource Sharing
Custom redirects
Password protection

Upgrade to Surge Plus